## **Class Notebook Sample Content**

## **Content Library**

In the content library, you post your lecture notes and assignment information in a view-only format. Students can read and copy pages from the content library into their own notebooks, but cannot make changes to the pages in the content library.

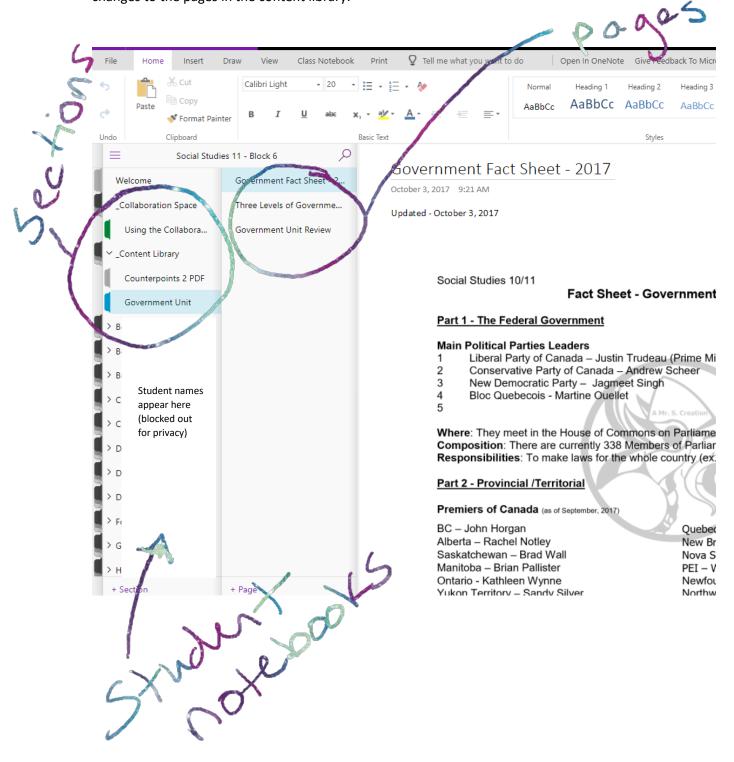

## Student Notebooks

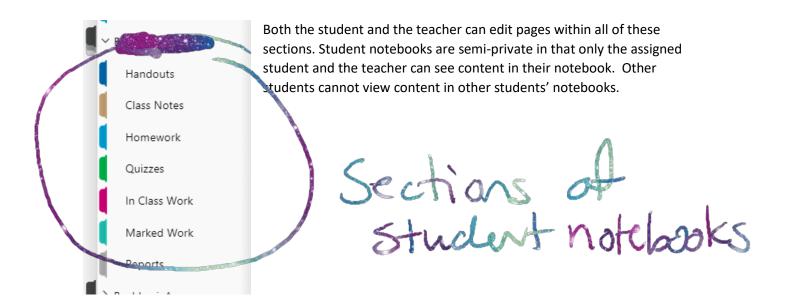

The teacher can annotate student work and provide assessment information by typing directly onto student notebook pages, or, as in the example, drawing on a tablet. Techers can also leave audio or video feedback on student work pages using the "Insert" tab and "Record Audio" or "Record Video" options (Desktop Version).

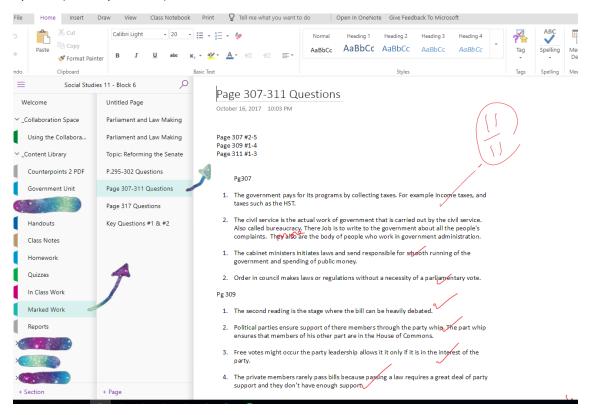